# **Global Preferences**

This page describes global preferences and instructs on how you can customize them.

- [Set up preferences](#page-0-0)
	- <sup>o</sup> [Aastra](#page-0-1)
	- <sup>o</sup> [Cisco](#page-0-2)
	- <sup>o</sup> [Escene](#page-0-3)
	- [Fanvil](#page-0-4)
	- <sup>o</sup> [Grandstream](#page-1-0)
	- <sup>o</sup> [Linksys](#page-1-1)
	- o [Panasonic](#page-0-1)
	- [Polycom](#page-0-5)
	- [Snom](#page-0-6)
	- <sup>o</sup> [Spectralink](#page-1-2)
	- <sup>o</sup> [Thomson](#page-1-3) <sup>o</sup> [Tiptel](#page-1-4)
	- <sup>o</sup> [XRS](#page-1-5)
	- [Yealink](#page-1-6)

## <span id="page-0-0"></span>Set up preferences

To access them, click the Global Preferences icon in the **Equipment Templates** management page.

The **Global Preferences** pop-up window allows you to set up the following provisioning options:

- **Provisioning system IP or hostname:** Fill in the IP address or the hostname of the server that will answer to the provisioning requests initiated by the SIP devices.
- **Allow MAC based provisioning on HTTP(S):** This generates the provisioning files required for the automatic configuration of the devices, based on their MAC address and using the Hypertext Transfer Protocol (Secure).

#### Security Note

This method is considered less secure because the phone terminal's MAC address is easy to find within a network and, therefore, the configuration file is more exposed than in other circumstances.

#### <span id="page-0-1"></span>**Aastra**

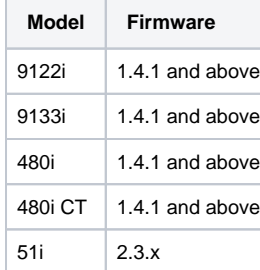

### <span id="page-0-5"></span><span id="page-0-2"></span>**Cisco**

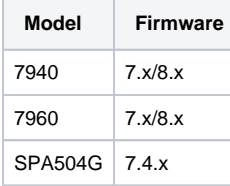

## <span id="page-0-3"></span>**Escene**

<span id="page-0-6"></span><span id="page-0-4"></span>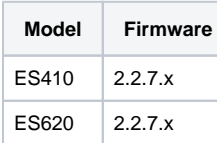

#### **Panasonic**

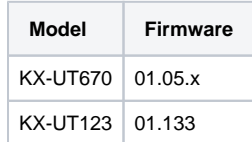

#### **Polycom**

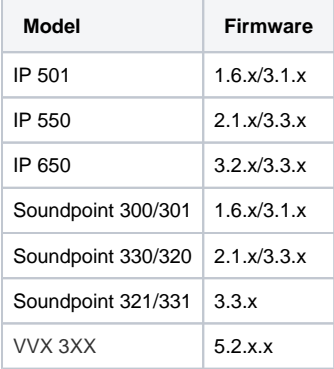

## **Snom**

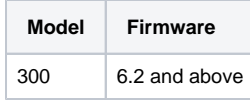

## **Fanvil**

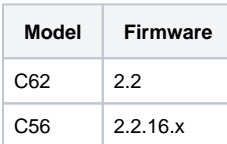

## <span id="page-1-2"></span><span id="page-1-0"></span>**Grandstream**

<span id="page-1-3"></span>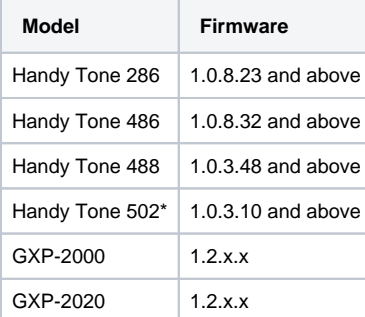

# <span id="page-1-4"></span><span id="page-1-1"></span>**Linksys**

<span id="page-1-6"></span><span id="page-1-5"></span>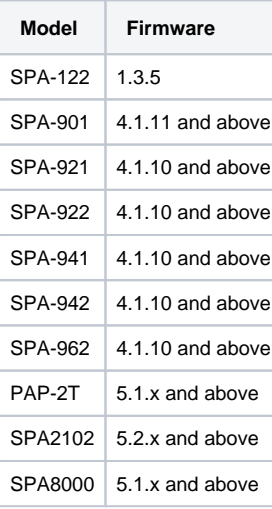

Related topics

[Customize Template Files](https://wiki.4psa.com/display/VNDOCS30/Customize+Template+Files) [Import Configuration Files](https://wiki.4psa.com/display/VNDOCS30/Import+Configuration+Files) [Add Provisioning Templates](https://wiki.4psa.com/display/VNDOCS30/Add+Provisioning+Templates) [Manage Templates](https://wiki.4psa.com/display/VNDOCS30/Operations+with+Equipment+Templates)

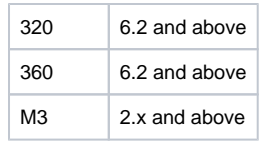

# **Spectralink**

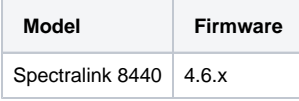

## **Thomson**

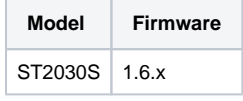

# **Tiptel**

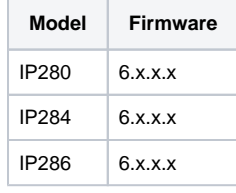

# **XRS**

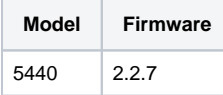

## **Yealink**

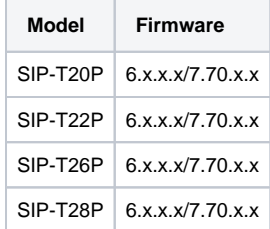